# **Operator Guide**

# **TLD870**

# Static Pallet Dimensioner

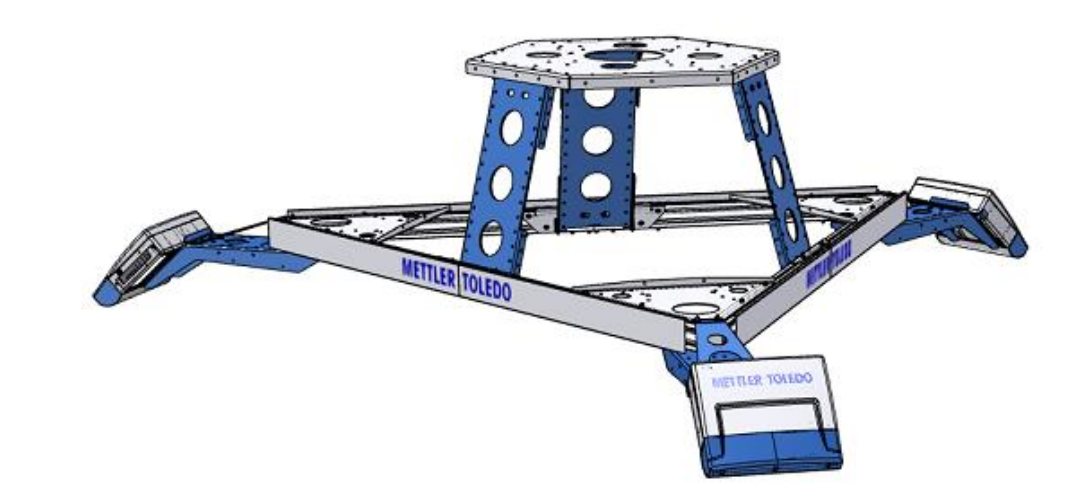

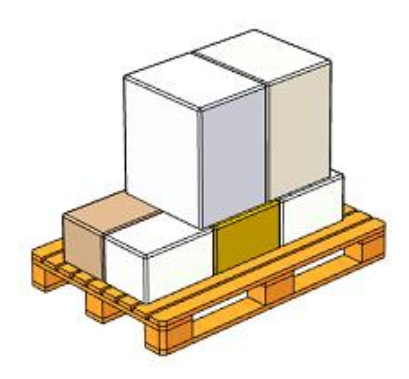

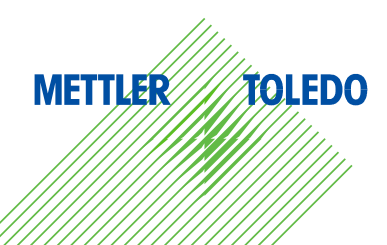

## Version History

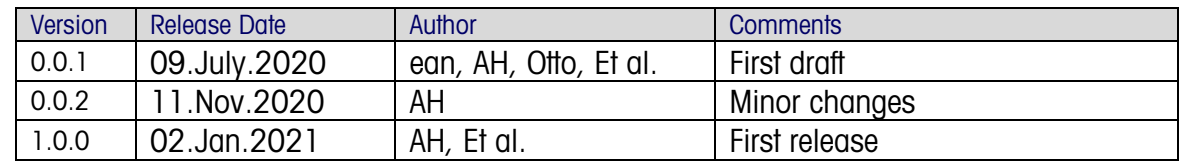

# Copyright Note

Copyright © Mettler-Toledo Cargoscan AS 2021. All rights reserved.

The information in this document is the property of Mettler-Toledo Cargoscan AS and should be treated as confidential. Reproduction, transfer, distribution or storage of part or all of the contents in this document in any form without the prior written permission of Mettler-Toledo Cargoscan AS is prohibited. Mettler-Toledo Cargoscan AS reserves the right to make changes and improvements to any of the products described in this document without prior notice. Under no circumstances shall Mettler-Toledo Cargoscan AS be responsible for any loss of data or income or any special, incidental or indirect damages howsoever caused.

The contents of this document are provided "as is". Except as required by applicable law, no warranties of any kind, either express or implied, including, but not limited to, the implied warranties of merchantability and fitness for a particular purpose, are made in relation to the accuracy, reliability or contents of this document. Mettler-Toledo Cargoscan AS reserves the right to revise this document or withdraw it at any time without prior notice.

# **Safety Instructions**

#### General Precautions

To avoid hazards, following recommendations should be observed:

- Check whether the power rating of TLD870 kit corresponds to power mains before connecting.
- Grounding (Protective earthing) is compulsory and should be used in combination with the safety power breakers (Fault current circuit breaker)/fuse. The rating of the breaker/fuse in the power mains must correspond to the current intensity in the input power cable of the system. Fixed wiring of the power cable to a power outlet is compulsory, according to VDE0160.
- System must only be connected to a properly earthed (grounded) safety outlet, which complies with the electrical safety standards valid in that country.
- Do not remove covers or try to service the instruments used in TLD870, unless trained and qualified to do so. Any warranty will be void, if work inside instruments is done by personnel not qualified by Mettler-Toledo Cargoscan AS (MTCSN).
- Mechanical environmental class M1: This class applies to instruments used in locations with vibration and shocks of low significance, e.g. for instruments fastened to light supporting structures subject to negligible vibrations and shocks transmitted from local blasting or pile-driving activities, slamming doors, etc.
- Observe all the safety recommendations when working with electro-mechanical equipment in a system.
- Always keep a sufficient safety distance from the forklift truck.
- It is illegal to connect any RJ45 connector used in the TLD870 system to any external public telecommunication network as among others it might cause loss of information, breakdowns in network integrity, or breaches in security.
- TLD870 is only intended for static dimensioning of pallets as indicated in our order confirmation. Using it for a purpose other than this will increase the risk of injuries, damages or accidents and is therefore not permitted.
- All data or signal cables connected to 800-S must be shielded by a metal shield, and the shield must be properly connected to a metal housing around the connector. Failure to provide proper shielding of any data or signal cable will invalidate the EMC approvals of the instrument.

#### Electrical Safety

To avoid electric shock the following recommendations should be observed:

- The electrical equipment must be installed, operated, serviced and maintained by qualified electrician. The installation must be according to the electrical engineering rules and safety instructions defined by MTCSN. No responsibility is assumed by MTCSN, if these requirements are not respected.
- Start up the system only after grounding (protective earthing) test has been passed.
- The electric parts of the system must be regularly inspected and thoroughly checked. Any faults e.g. loose connections or charred cables – must be cleared immediately. Do not operate unsafe equipment!

#### Laser Classification – Background

The 800-S dimensioner used in the TLD870 system is based on a visible (red) laser diode emitting a wavelength of 658nm. The product is classified as class 2 laser product in accordance with the following standards:

CFR 1040.10: Used by US Federal Drug Administration (FDA). It is the law in the USA to classify any product sold in the US according to this norm.

IEC 60825: The standard shall be used when classifying products for the European (EU) market. Products bearing the CE mark are classified according to this standard. This standard is accepted in most other countries too.

In the USA, FDA has stated that product classified according to this standard will be treated equally as CFR 1040 (FDA Laser Notice 50).

Class 2: This classification is used for visible laser products only.

Class 2 lasers are considered eye safe for practical use but not eye safe during continuous (long time) viewing. The laser safety classification in 800-S is done with a stationary sweep mirror. This is worst possible situation concerning radiation hazard. During normal operation, the mirror sweeps the laser beam across the scan field, which means that the user is exposed to laser light much below the exposure times used in the safety calculations.

The laser diode output power of each 800-S is max. 4.1mW. This is the max. acceptable power level for this product within IEC 60825, Class 2. CFR1040 class 2 allows higher output power than IEC 60825.

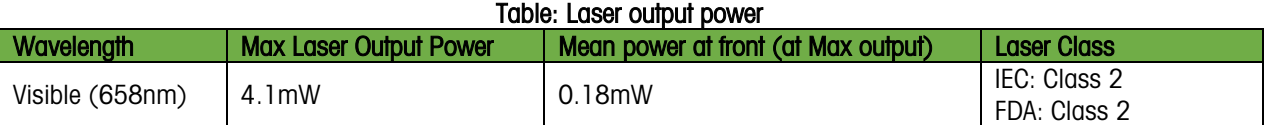

Mean Laser Power: Output Power from the laser diode.

Mean Power at Front: Mean Power collected by the eye of an observer located at the exit window of the instrument (the pupil of the observer's eye is assumed to be  $\varnothing = 7$  mm). This power is measured with the polygon rotating.

800-S used in TLD870 complies with all requirements of the standards referred on laser warning label.

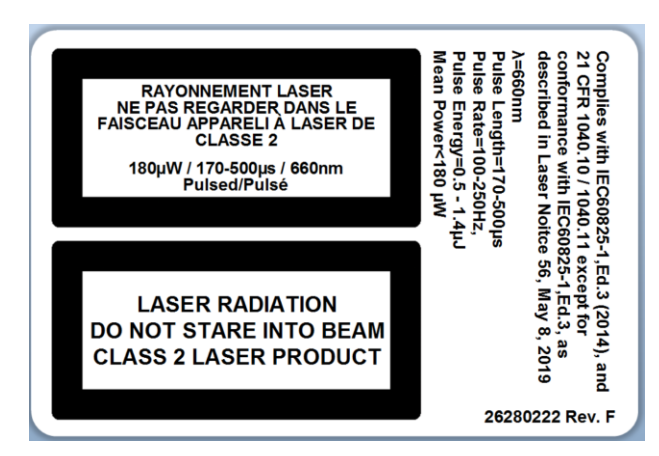

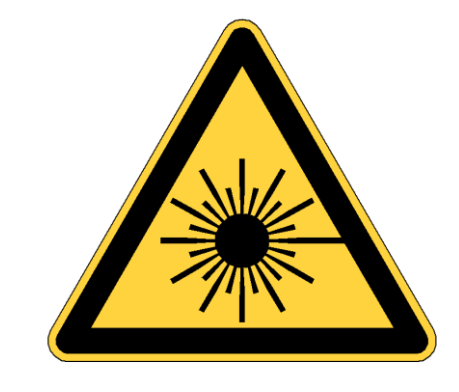

Laser Label, Class 2, in accordance with IEC60825 and CFR1040.10. Left. Place on the side. Right. Warning label placed next to the laser exit window. (For illustration purpose only, background color may vary)

Short time viewing is not considered hazardous. No special precautions are required around the instrument, as the normal eye aversion/blinking reflex will protect the eye from long time exposure. In addition, as laser is visible, the operator knows the location of the laser beam and the risk for accidental direct viewing is much reduced.

Note that longtime viewing of diffuse reflections (i.e. viewing the laser scan line on a surface) is safe under all circumstances.

Direct reflections from mirror type surface should be treated identically to direct viewing of the laser beam. Because the light is spread out from the exit window of the product, the power level decreases with distance. This means that from a laser safety point of view, the risk decreases with increased distance.

#### Laser Safety Precautions

In general, the following recommendations apply concerning laser safety:

- Do not mount 800-S in a position where the laser beam may hit the eyes of people unaware of its presence (e.g. with laser beam aiming at a door, stairway or workstation). This does not apply to trained service people doing installation, maintenance, and service, as they should be aware of the presence of the laser.
- Avoid direct viewing into the laser beam unless necessary (general recommendation that also applies for Class 1 lasers). If direct viewing is necessary, reduce the exposure time to a minimum and do the viewing at maximum possible distance.
- Never look into the laser beam through any type of optical magnification instrument such as binocular, magnifying glass, SLR camera view finders or similar.
- If the front cover of the 800-S dimensioning head is removed, the laser radiation hazard is not increased unless the laser beam inside the casing is intercepted and redirected with a mirror or similar optical device. The instrument has built-in features to switch off the laser when such interception occurs, or if the laser beam is somehow interrupted. These safety mechanisms comply with the requirements of the laser safety standards. However, as a general precaution, it is not recommended to fully rely on these features. Therefore, when working inside the unit, observe the following:
	- Turn power OFF unless power on is absolutely necessary.
	- Do not intercept the laser beam with reflective material or optical components (mirrors or similar).

#### Other Safety Precautions

In addition to the Laser Safety Precautions, the following should be observed to avoid electrical and other hazards:

- Always do a visual inspection before using the system. If any sign of damage is detected on the mechanical frame, mountings, instruments or cabling, turn off the power and contact service personnel.
- Ensure that dimensioners are mounted properly; failure to do so may cause serious injuries.
- If service or repair work inside the dimensioner has to be carried out while its polygon is rotating, safety goggles must be used to prevent eye injuries if objects or debris are thrown off the rotating polygon.
- Do not use the instrument in an environment where there are explosive materials.
- To avoid injury, misuse of this device, or property damage, please read and comply with all safety Information and operating instructions mentioned in the available product documentation.

# <span id="page-5-0"></span>**Preface**

 This document covers system overview, system user interface and error codes. The goal of the document is to help and guide the technician to properly operate TLD870 system.

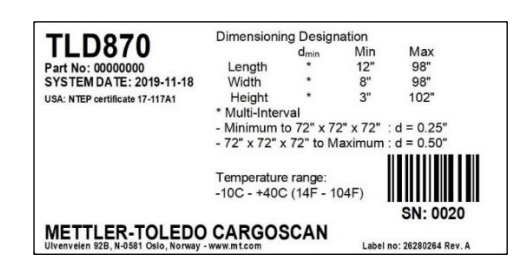

- Technicians or professionals operating the TLD870 system should have basic mechanical, electrical and software knowledge, and should be trained by MTCSN to handle all components correctly, especially the 800- S.
- Important notes in this document are in bold italic font.
- MTCSN has the right to make changes in the contents of this document without any prior notice. Contact MTCSN for updates and/or latest release. Copyright © Mettler-Toledo Cargoscan AS 2021. All rights reserved.
- For technical information, white papers, demonstrations, webinars and other resources, please visit: <https://www.mt.com/no/no/home/search/library>
- Contact information to Global Support and Training Center: We have MTCSN support desk [cargoscan.productsupport@mt.com](file://///no11sf01/local/Development/CSN-970/DOCUMENTATION/One%20file/cargoscan.productsupport@mt.com)
- TLD870 is designed and developed in Norway. For further product information, contact:

Mettler-Toledo Cargoscan AS Ulvenveien 92B Oslo, Norway N-0581 Tel: +47 23 06 77 77

# **Table of Contents**

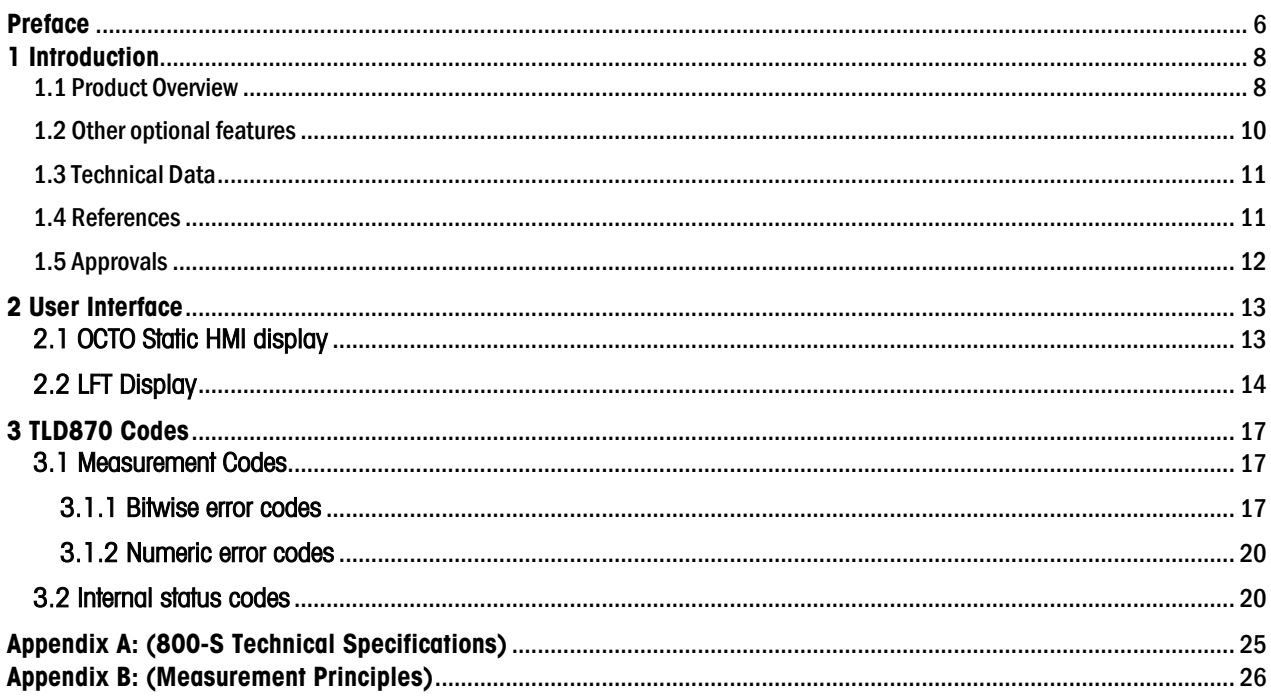

# <span id="page-7-0"></span>**1 Introduction**

This document provides technical information about operation of both standard TLD870 and OPRI Kit TLD870 systems. The document is written for technical users and operators of the product.

When changes and updates are made to the instrument, either MTCSN will issue updates to this manual or a new revision of the entire document will be issued. Contact MTCSN for updates and/or new releases.

# <span id="page-7-1"></span>1.1 Product Overview

TLD870 is a fast and precise static dimension measurement system that dimensions palletized freight having irregulars, cubical cylindrical, hexagonal, triangular and toroidal shapes. The object to be measured is placed on the measuring platform and must stand still during measurement. It is essential to have only one object within the measuring platform at a time. Any sort of truck or trolley used to transport the pallet must be removed from the measuring field during measurement.

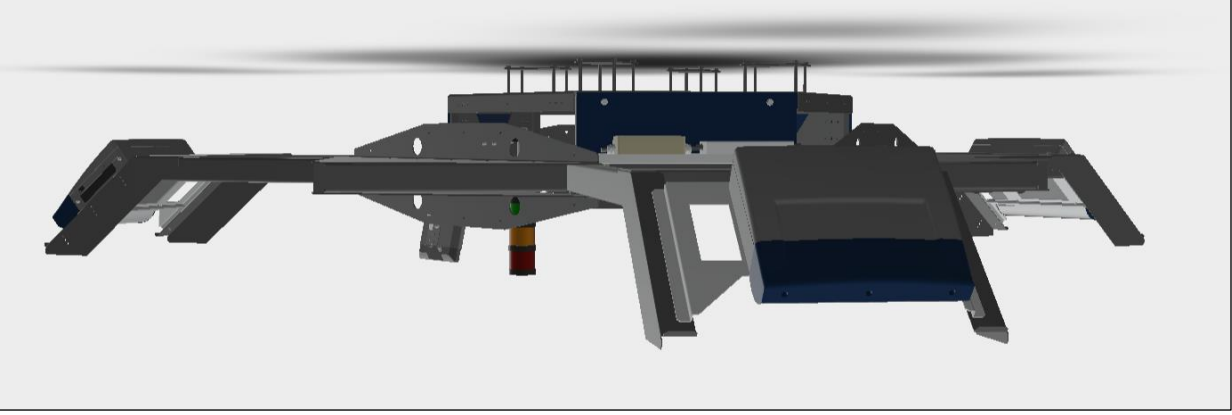

Figure 1.1 Low hat TLD870 OPRI Kit

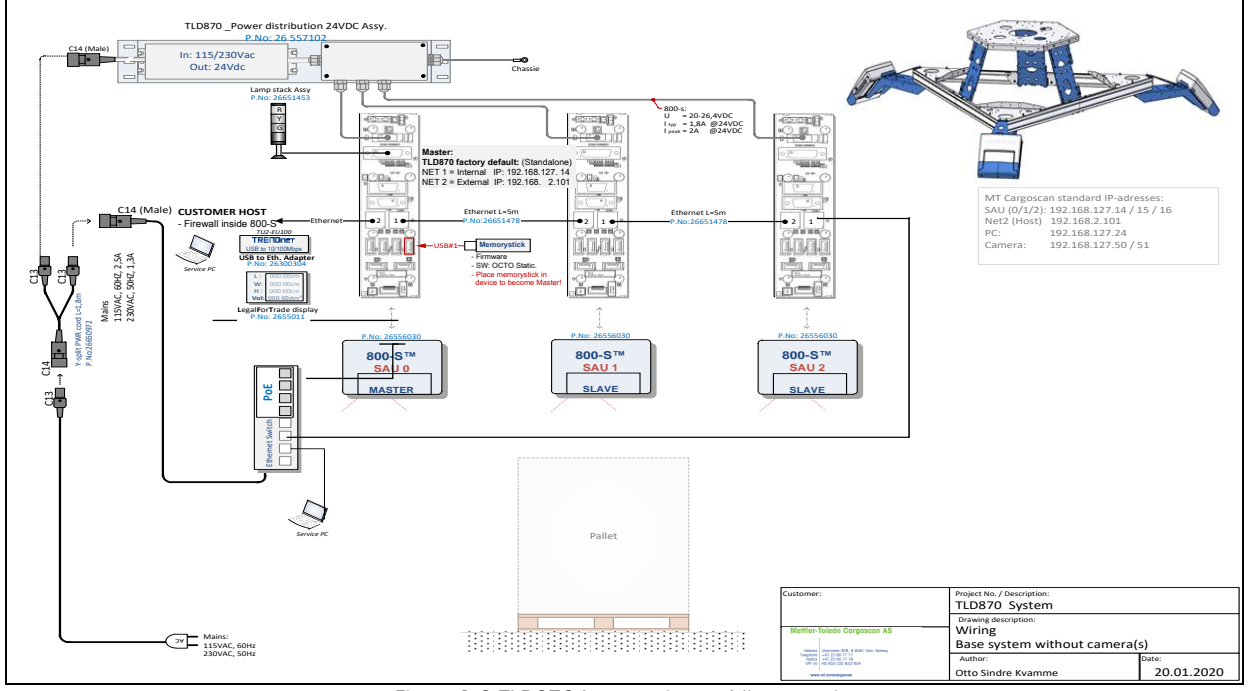

Figure 1.2 TLD870 base system cabling overview

#### For approved object sizes and measurement accuracy, see "Technical Data", section 1.3.

#### Dimensioners (800-S)

To measure static objects, TLD870 features three 800-S dimensioners, one in each corner of the equilateral triangle (satellite). 800-S uses FMCW, which gives long range, precise measurement and the ability to measure velocity.

One of the 800-S contains a firmware memory stick and is referred to as the master dimensioner, while the other two are referred to as slave dimensioners.

USB<sub>6</sub>

#### Each 800-S has a connector board on one side of the instrument, with the following connectors:

#### (Not used in 800-S)USB<sub>1</sub> **TACHO IN** USB<sub>5</sub> **NF TACHO** OUT Figure 1.4 Connector board

ó

睡 Ð Ð

USB<sub>4</sub>

#### Power distribution assembly

The TLD870 power distribution unit consists mainly of a 24V DC power supply and a junction box, mounted on a metallic plate.

#### Traffic light

**MONITOR** 

TLD870 has a three-coloured traffic light (signal tower). Red light indicates error, yellow light means measurement in progress whereas green light means ready to measure.

#### Ethernet switch on Satellite

TLD870 uses an 8 port unmanaged PoE network switch to connect various devices to the wired network.

#### Legal for trade display

Typically, the 7'' inch monitor displays status of the system i.e. READY etc. and LFT information. After a measurement, it shows Length, Width, Height and Result, until it is timed out to normal mode again.

Figure 1.3 800-S Dimensioner

mano

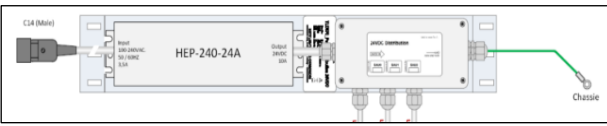

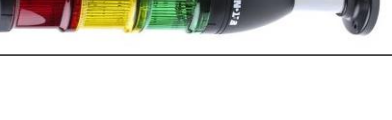

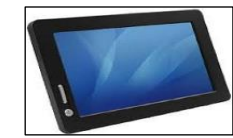

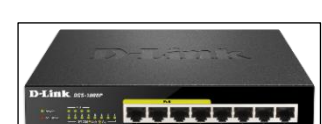

POWER

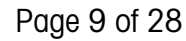

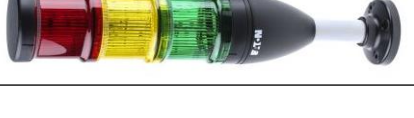

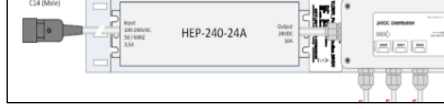

Ю

#### OCTO DataCapture

MTCSN provides OCTO™ DataCapture STATIC software for TLD870 that takes information from different devices - dimensioner, scale, barcode reader and camera - and sends it to the host. Custom applications can be configured to improve productivity and sorting efficiency from its basic platform.

#### Camera(s) (Optional)

External dome network camera(s) can be used to capture the image of the objects under measurement. It comes in both singular and two camera kit option. It is mounted under the satellite, either directly or through a telescopic arm. Camera(s) is accompanied with cable and is powered through a PoE Ethernet switch.

#### Main switch (Optional)

TLD870 can be equipped with a mains switch, which can be used to power ON/OFF all three dimensioners and other accessories on satellite.

#### Handheld BCR (Optional)

Handheld barcode reader is used to scan the barcode of the object under measurement. It is connected to system either through an Ethernet switch, Workstation or Independent IPC.

#### Independent IPC (Optional)

OCTO STATIC can be hosted on an independent IPC. TLD870 offers both Linux and Windows operating system IPC, CNC490.

#### Scale and weighing terminal (Optional)

In TLD870, a scale with a weighing terminal can be used to obtain the weight of the pallet additionally i.e. Floor scales, Forklift scales or Scooter scales with corresponding weighing terminal etc. These are interfaced with OCTO Static running on either 800-S Master, Workstation with IPC or a separate IPC.

#### Workstation (Optional)

MTCSN offers a comprehensive workstation, which among others is used to initiate measurement, display results, collect additional information about the object being measured via barcode dimensioners or keyboard data entry.

#### <span id="page-9-0"></span>1.2 Other optional features

- Tare capability
- Remote display
- Camera illumination

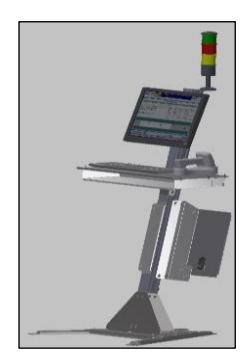

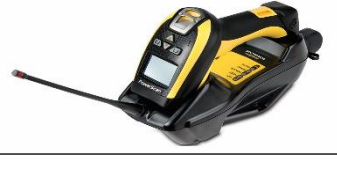

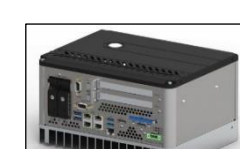

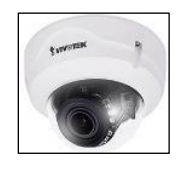

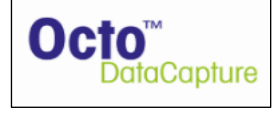

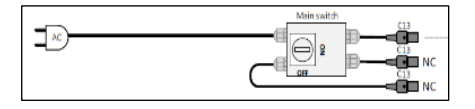

Operator Guide

# <span id="page-10-0"></span>1.3 Technical Data

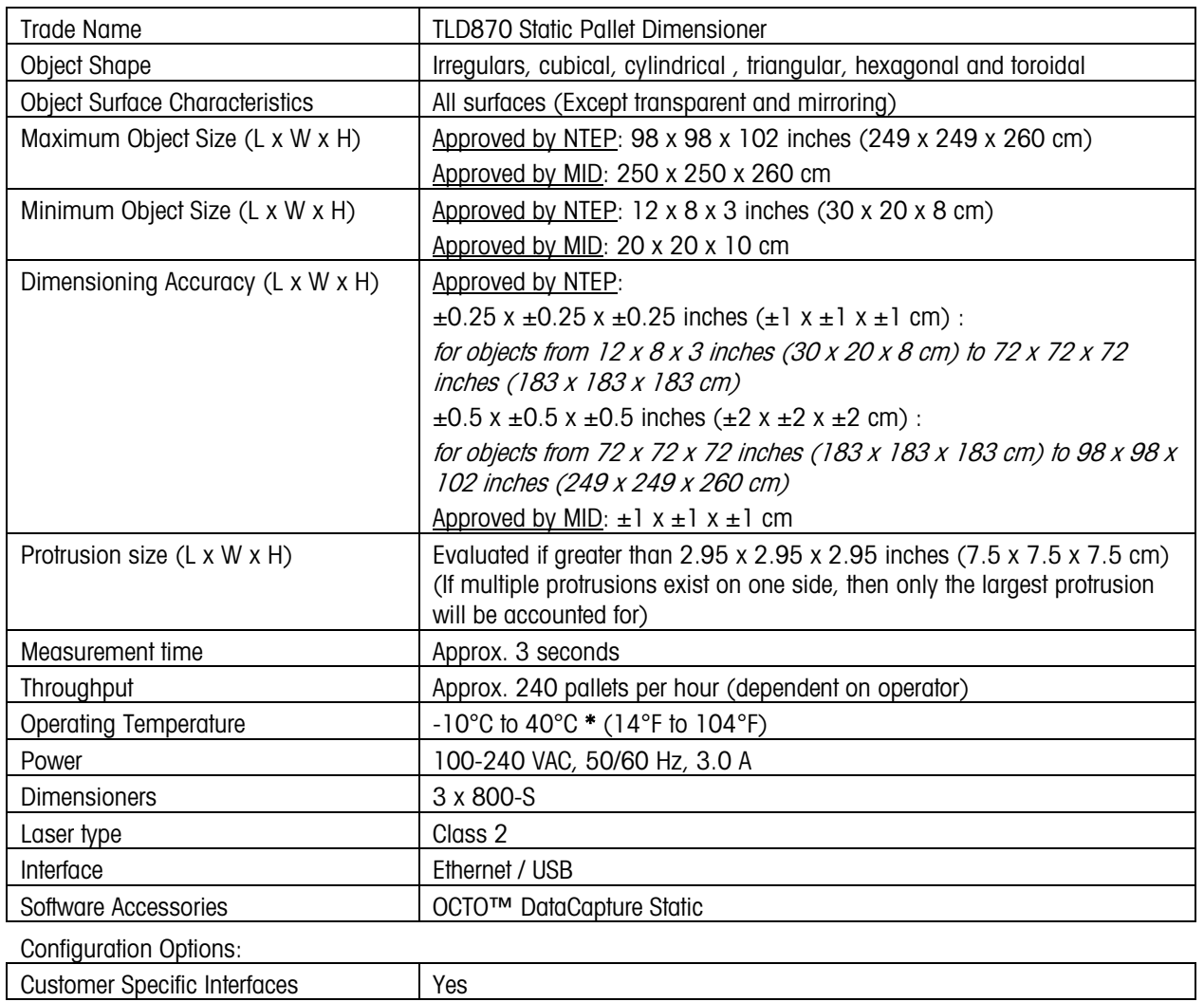

\*Startup temperature should be 0°C or above. Power-supply specification or other limiting factors, such as legal-fortrade approval, may affect these values. See product label for details.

# <span id="page-10-1"></span>1.4 References

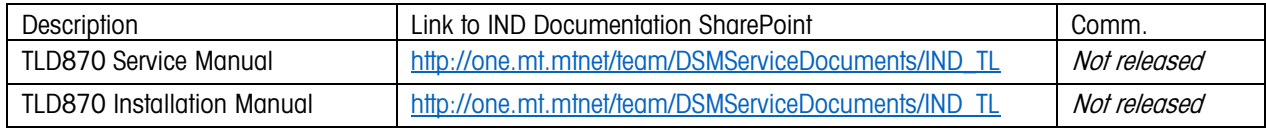

# <span id="page-11-0"></span>1.5 Approvals

MTCSN 800-S dimensioner used in TLD870 is tested and found to conform the following standards:

Safety: Safety requirements for electrical equipment for measurement, control, and laboratory use: IEC 61010-1, Certificate Number: NA201810912

Laser Safety: • IEC 60825-1:2007 & 2014, CB-certificate(s) number: SE-90585 & SE-90585

**Electromagnetic** Compatibility:

 $\bullet$  IEC 61000-6-3:2007 + A1:2011 + 2:2005, IEC 61326-1, FCC CFR 47 Part 15, OIML R 129, Certificate Number: NA201810912

# <span id="page-12-0"></span>**2 User Interface**

# <span id="page-12-1"></span>2.1 OCTO Static HMI display

The Human Machine Interface (HMI) display is a normal full size graphical display. The main screen includes four sections: Legal Display, User Display, Control Buttons and Status Bar.

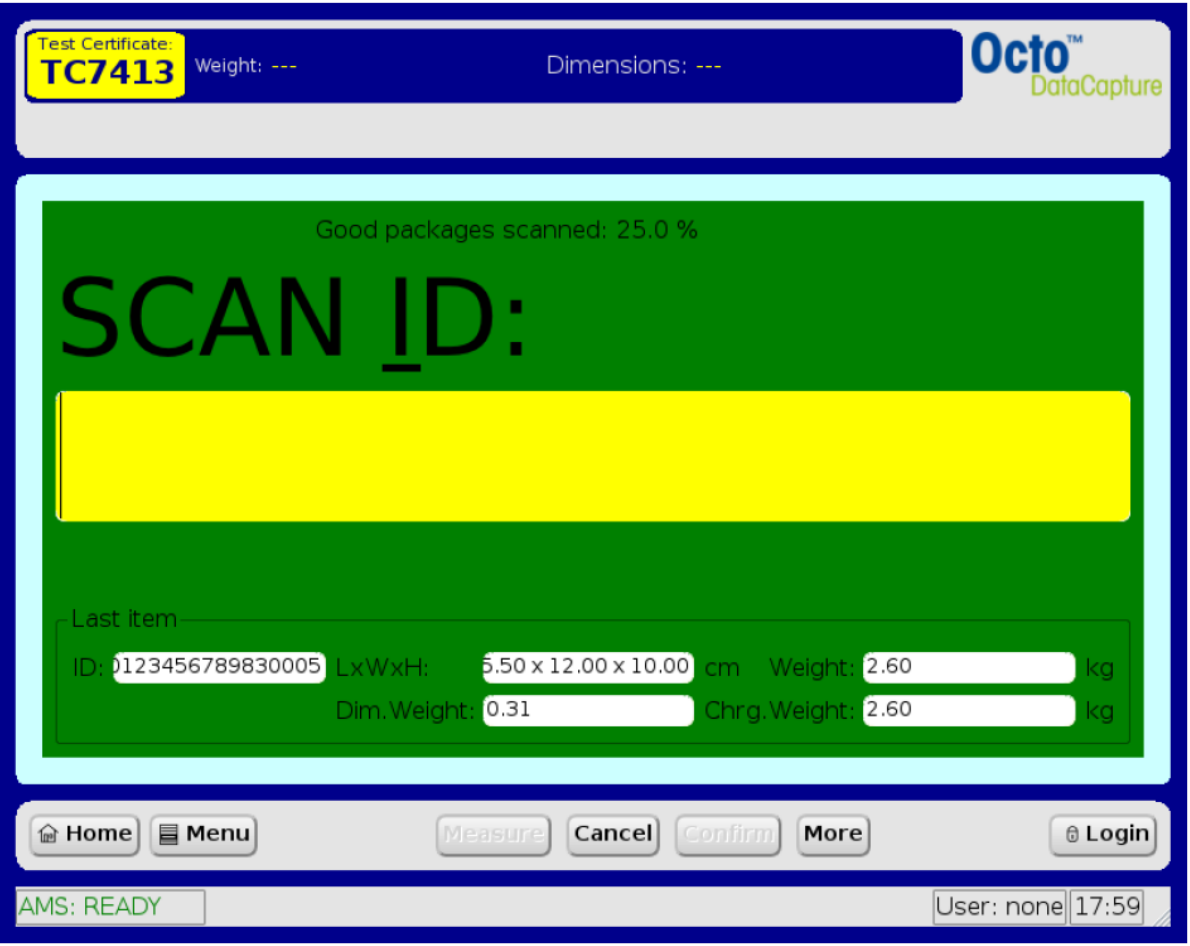

Figure 2.1: OCTO display's main screen

• Legal Display section has a primary display for measurement instruments showing current measurement results.

- User Display section shows various operator panels.
- Control Buttons section is used to activate several functions by clicking on the button.
- Status Bar shows additional information about the system

#### Please read corresponding OCTO Static manual for more details.

# <span id="page-13-0"></span>2.2 LFT Display

In normal Ready mode, LFT should be like:

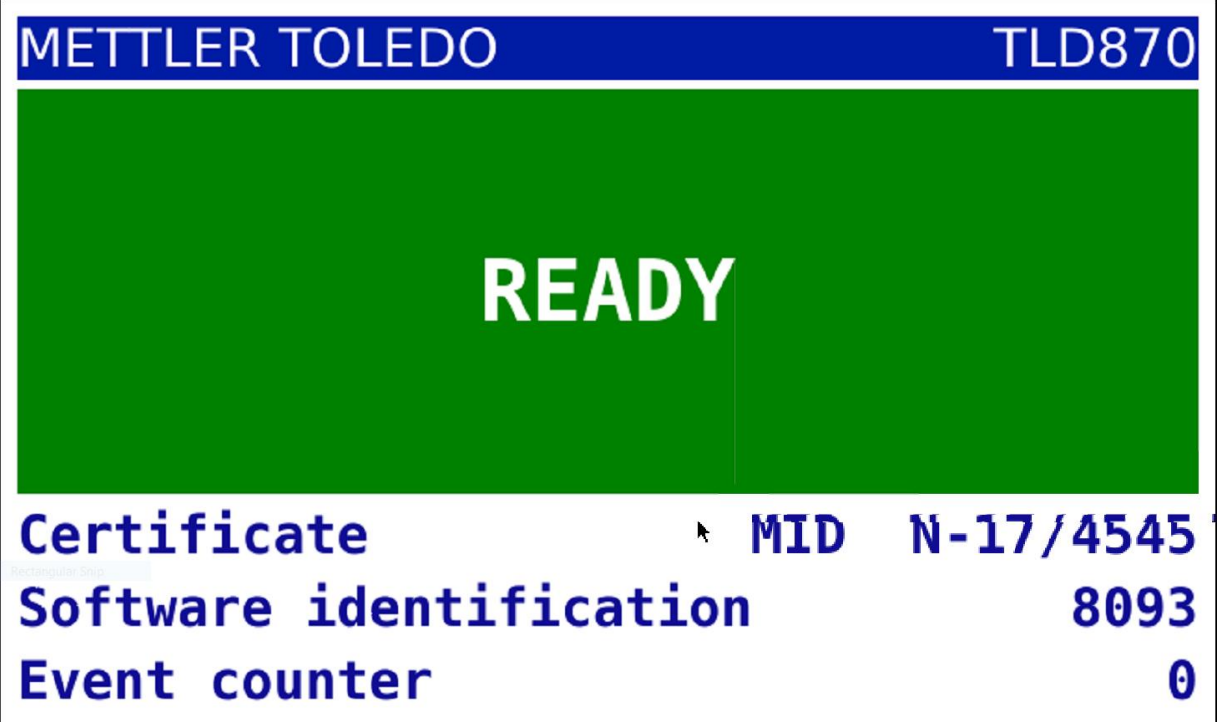

Figure 2.2 LFT In ready mode

While Measuring LFT should be, like:

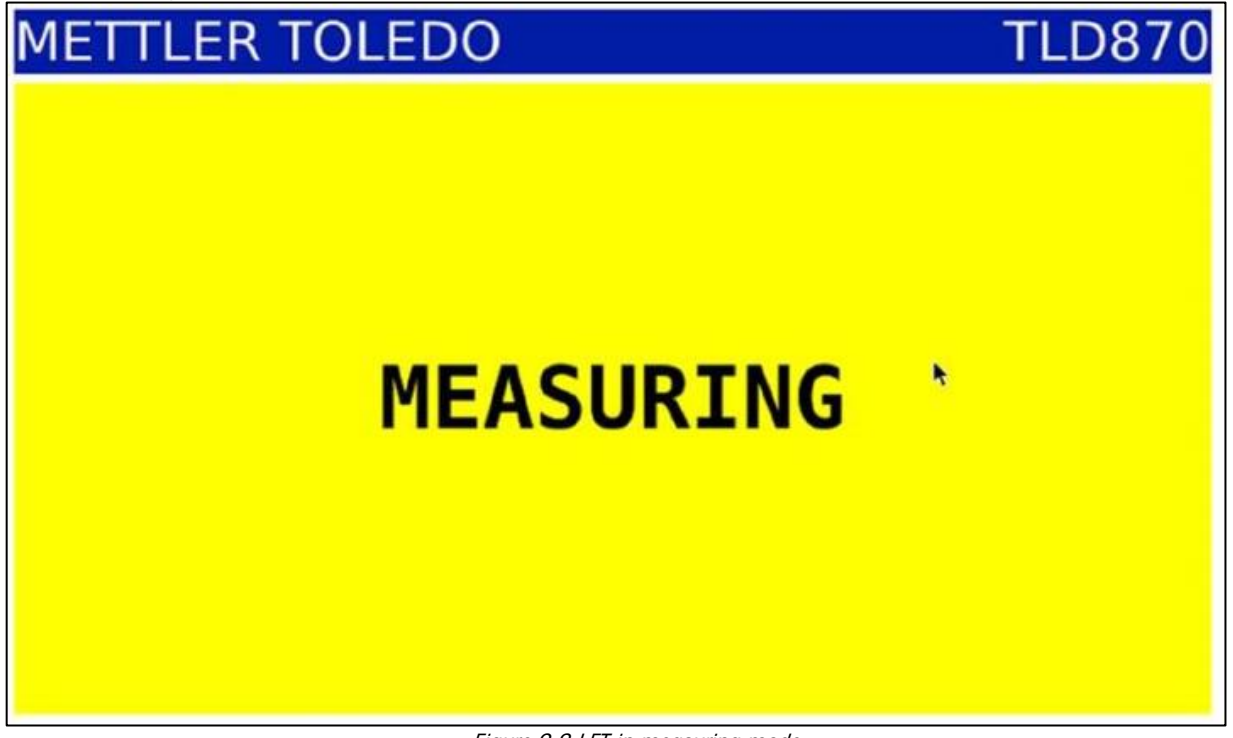

Figure 2.3 LFT in measuring mode

| In case of Fault/Wrong Measurement LFT should be, like:<br><b>METTLER TOLEDO</b> | <b>TLD870</b>   |
|----------------------------------------------------------------------------------|-----------------|
| Length                                                                           | 0 <sub>cm</sub> |
| Width                                                                            | 0 <sub>cm</sub> |
| Height                                                                           | 0 <sub>cm</sub> |
| ۴                                                                                |                 |
| Multiple objects                                                                 |                 |

Figure 2.4 LFT in Faulty mode

Depending upon the error, it may or may not show the dimensions.

The same error can also be observed using MT web Interface:

| <b>METTLER TOLEDO TLD870</b><br><b>TLD870</b> |                                   |                |                        |                       |         |                  |                    |                  |           |                     |          |         |
|-----------------------------------------------|-----------------------------------|----------------|------------------------|-----------------------|---------|------------------|--------------------|------------------|-----------|---------------------|----------|---------|
| System configuration Maintenance<br>Home      | Onboard Diagnostic<br>Measurement |                |                        |                       |         |                  |                    |                  |           |                     | 13:11:00 | Log out |
| Sequence #                                    | Length [cm]                       | Measure        |                        | Tare height [cm] 0.00 |         | $\ddot{\cdot}$ . |                    |                  |           |                     |          |         |
|                                               |                                   | S <sub>0</sub> | Length                 | Width                 | Height  | Status           | <b>Tare height</b> | Message          | Pallet ID | Timestamp           |          |         |
|                                               | $\mathbf{0}_{\text{cm}}$          |                | $\alpha$               | $\circ$               | $\circ$ | 100001           | 10                 | Multiple objects |           | 2020.06.19 13:10:55 |          |         |
|                                               |                                   |                | 30 <sup>°</sup>        | 20                    | 39      | 000000           | $^{\circ}$         | Success          |           | 2020.06.19 13:08:09 |          |         |
|                                               |                                   | 5              | 300                    | 202                   | 39.4    | 000000           | 0.0                | Success          |           | 2020.06.19 13:07:17 |          |         |
|                                               |                                   |                | 30.2                   | 20.3                  | 39.5    | 000000           | 00                 | Success          |           | 2020.06.19.13.02.31 |          |         |
|                                               |                                   |                | 30 1                   | 202                   | 39.5    | 000000           | 0.0                | Success          |           | 2020 06 19 13 02 12 |          |         |
| Result                                        | Width [cm]                        | $\overline{2}$ | 30.1                   | 198                   | 39.6    | 000000           | 0.0                | Success          |           | 2020.06.19 12:50:43 |          |         |
|                                               |                                   | T.             | $\circ$                | $\circ$               | $\circ$ | 100002           | $\circ$            | No object        |           | 2020 06:19 12:49:29 |          |         |
| Code                                          | Height [cm]                       |                |                        |                       |         |                  |                    |                  |           |                     |          |         |
| 100001                                        | 0 <sub>cm</sub>                   |                | Clear history Download |                       |         |                  |                    |                  |           |                     |          |         |
| <b>ACTION</b>                                 |                                   |                |                        |                       |         |                  |                    |                  |           |                     |          |         |

Figure 2.5 MT web Interface in Faulty mode

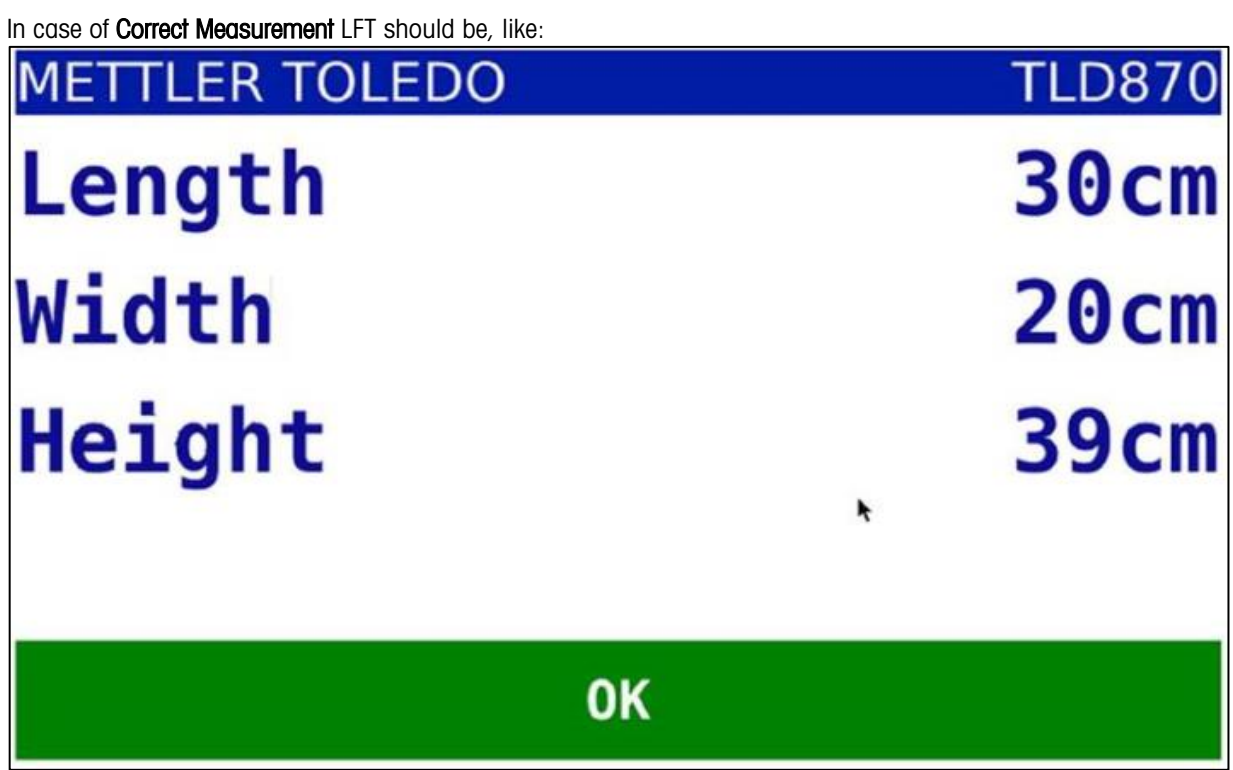

Figure 2.6 LFT in OK mode

This correct measurement display will time out after few seconds and if system works OK will turn to Ready mode again.

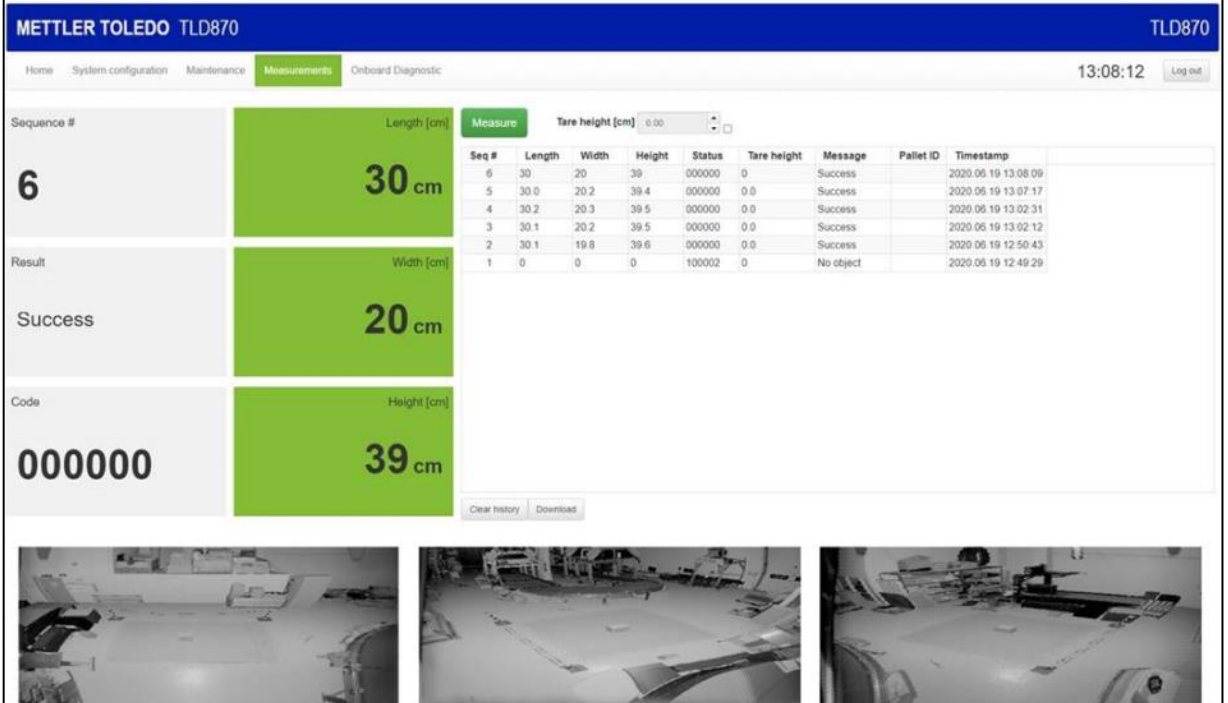

#### This correct measurement can also be seen in MT web Interface:

Figure 2.7 MT web Interface in OK mode

# <span id="page-16-0"></span>**3 TLD870 Codes**

TLD870 codes are transmitted to host as numerical codes and are classified into two main categories:

1) Measurement codes 2) Internal status codes

# <span id="page-16-1"></span>3.1 Measurement Codes

Measurement codes are 6-digit codes in hex which are transmitted together with the D (data) telegram for the object or when doing zeroing. The D telegram is sent from the dimensioner every time a new measurement is available. Each digit in measurement code represents certain measuring condition. These codes generally appear on both LFT display, MT web interface and on Octo. A zero in all digits represents an OK measurement, and this code is not shown on the LFT display.

Measurement codes are further classified into two sub categories:

i) Bitwise error codes ii) Numeric error codes.

#### <span id="page-16-2"></span>3.1.1 Bitwise error codes

The status field in the D telegram shall normally be interpreted as a bit field, unless bit 0x100000 is set.

A nonzero value indicates a single or combined set of bitwise error codes, thus for example code 000003 represents the combination of 000001 and 000002. A measurement can have multiple bitwise codes e.g. a pallet can simultaneously be too large in both length and height.

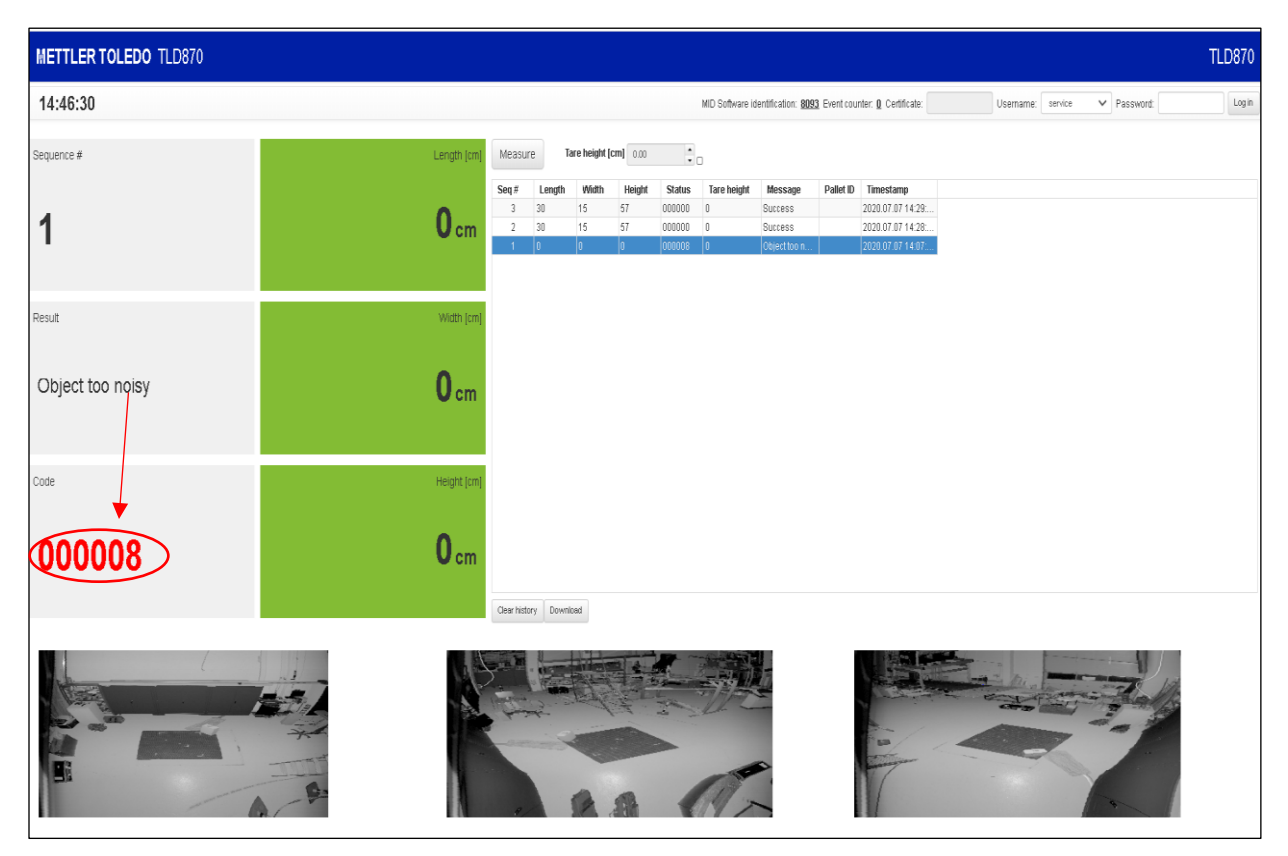

Figure 3.1 Bit-wise error code

Owing to hexadecimal representation (In bitwise error codes only), if alphabet(s) between A and F appears in the code, then that alphabet(s) needs to be converted from hex to decimal first. For instance if code "00000A" is reported then it needs to be converted into decimal value which gives "0000010". This conversion shows that the right most bit is a combination of other possible bitmask combination from the list below. Therefore, in the discussed example, it's a combination of 000002 "Outside right" and 000008 "Object too noisy".

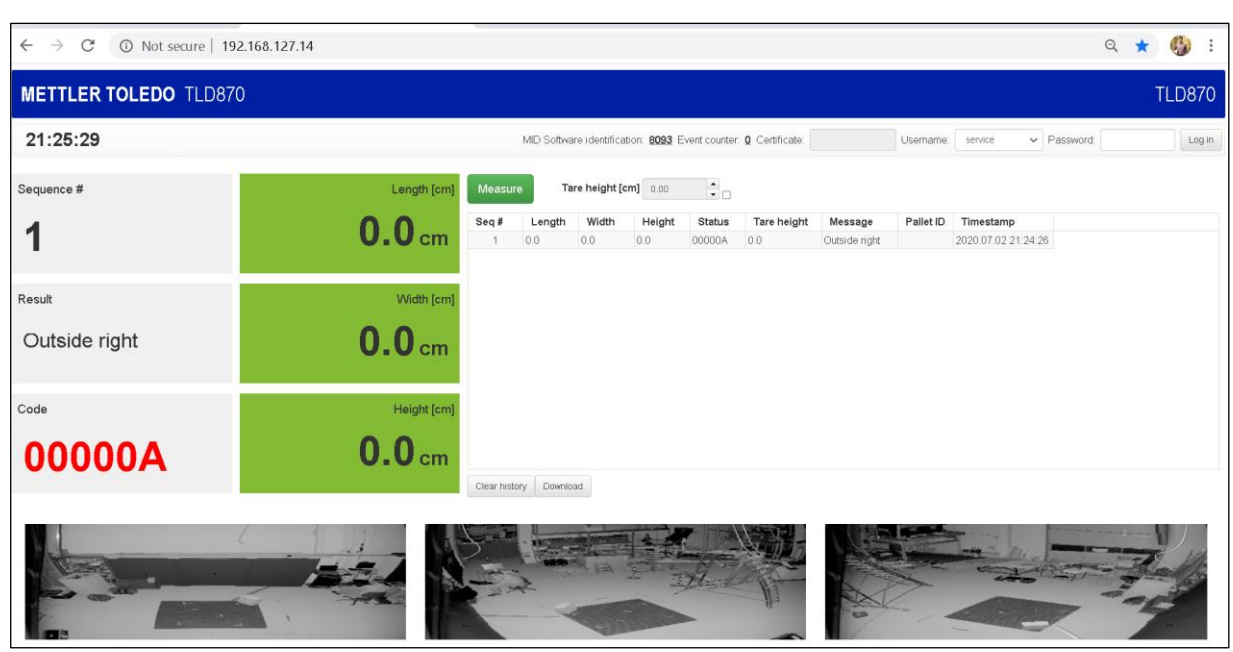

Figure 3.2 Bitwise error codes combination

It should be noticed that even for combined set of bitwise error codes only one code description can be displayed on the result section. Thus if needed from the bitmask list below and the displayed code and message the other combination must be inferred.

Bitwise error codes with bitmask and corresponding description are listed below:

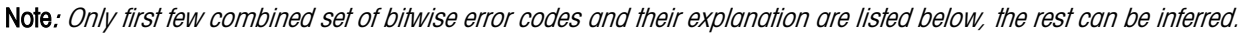

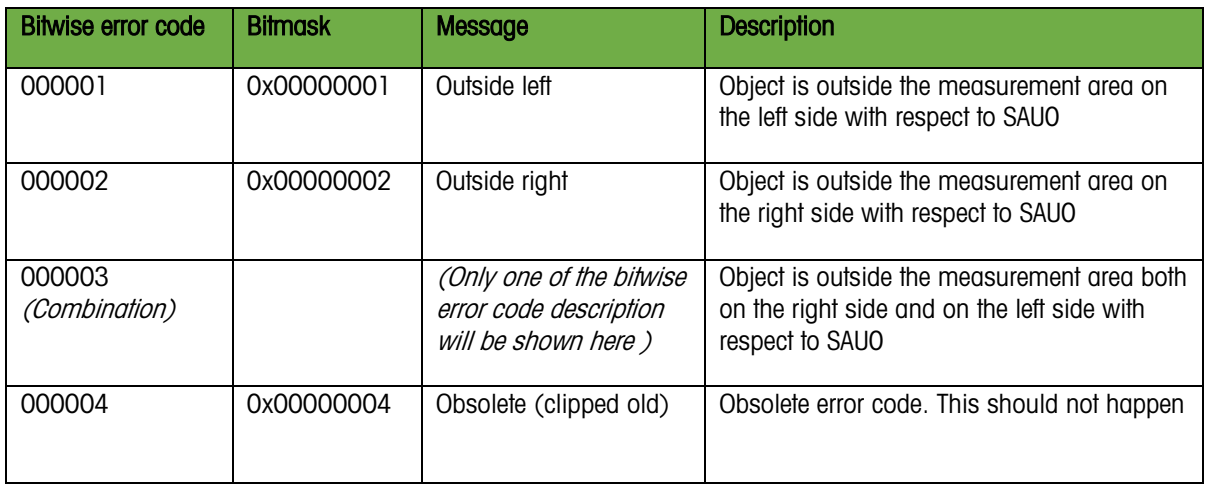

Operator Guide

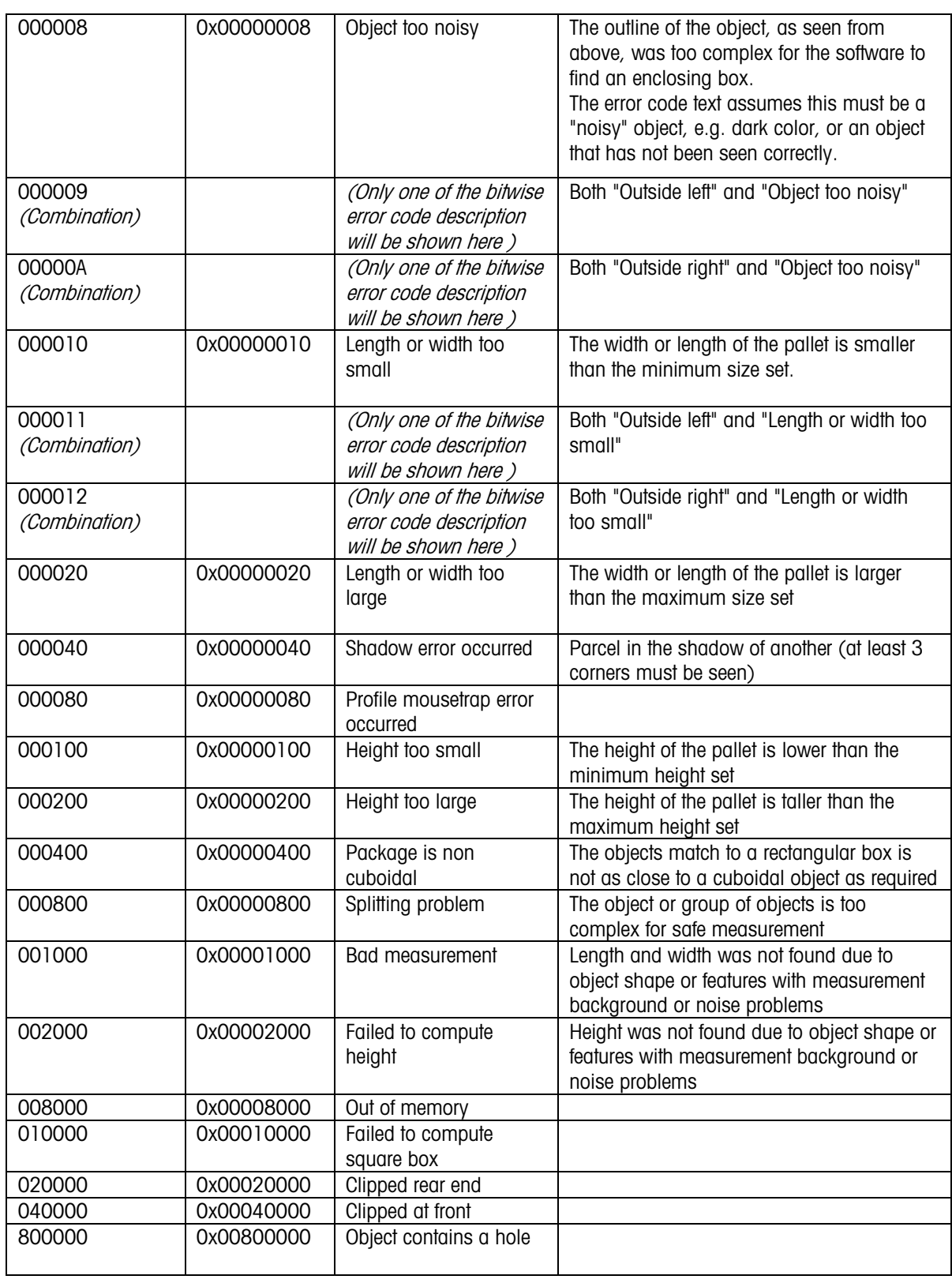

## <span id="page-19-0"></span>3.1.2 Numeric error codes

If bit 0x100000 is set, the field shall be interpreted as a single error code. All of these codes start with 100xxx and are generated only when something goes wrong.

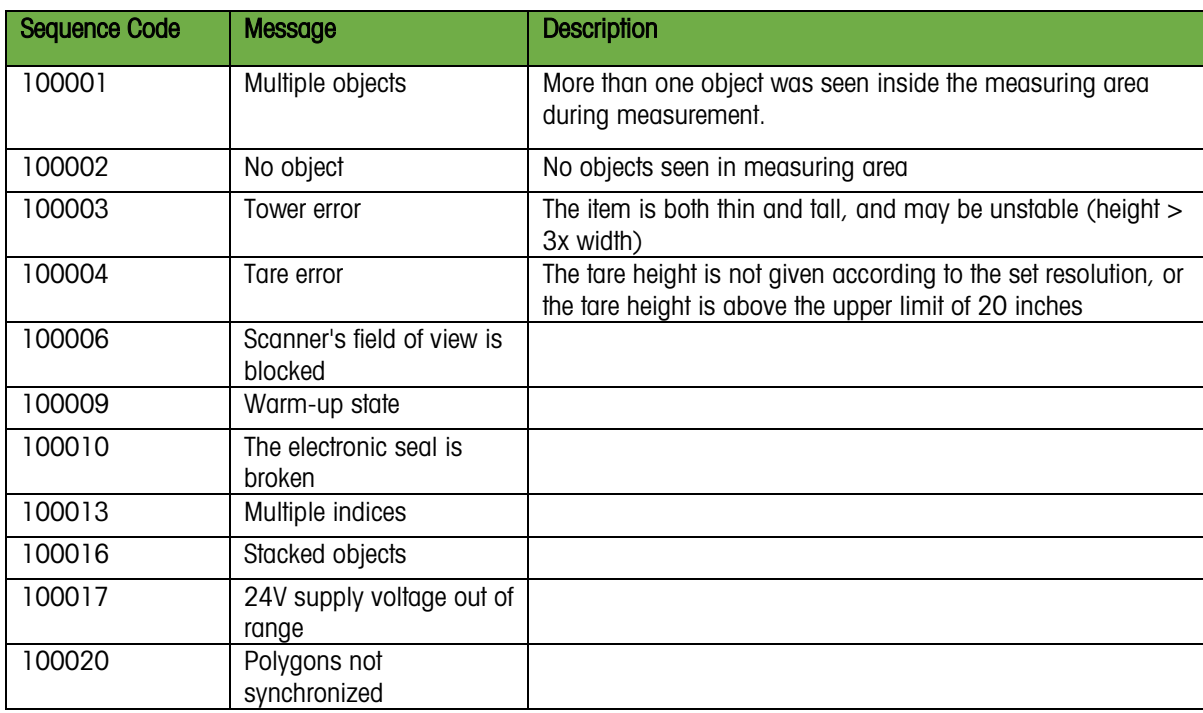

## <span id="page-19-1"></span>3.2 Internal status codes

Internal status codes are 4-digit codes which are generated by TLD870 software. These codes are reported whenever a predefined situation occurs in the software or hardware of the instrument. These codes are transmitted with either the zero status telegram or the general status telegrams.

Internal codes are logged into Events with a time stamp and can be found under "Onboard Diagnostic" tab, subtab "Event".

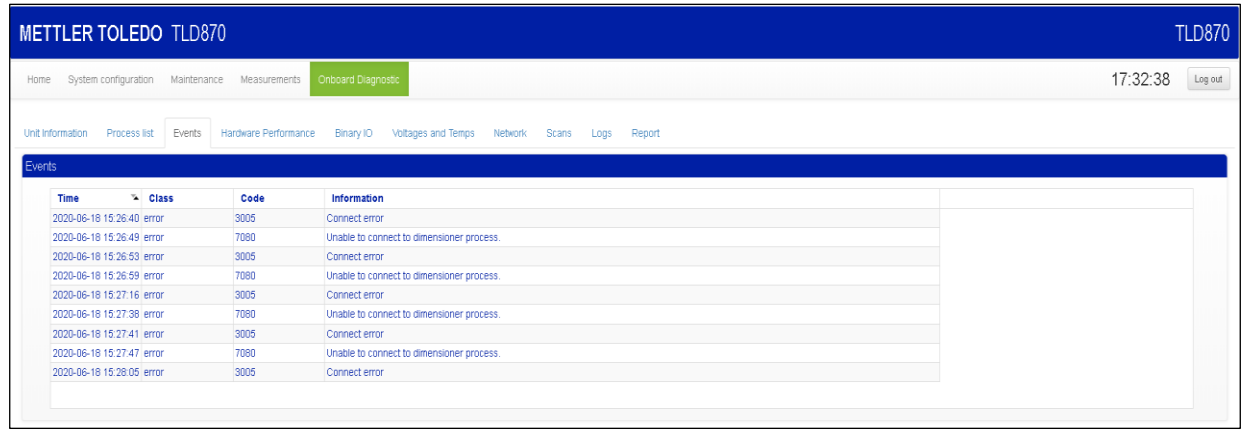

Figure 3.3 Internal status codes

The software of the TLD870 is divided into separate layers. Each layer can generate its own set of status codes.

The first digit of the status code represent its module:

- 2 -> Module Sau
- 3 -> Module Saulib (communication between sau and dims)
- 4 -> Module Dims input (layer combining data from multiple dimensioners)
- 5 -> Module Dims
- 7 -> Module Hostem

From this code, the location of problem and whether it's a warning or an error can be identified.

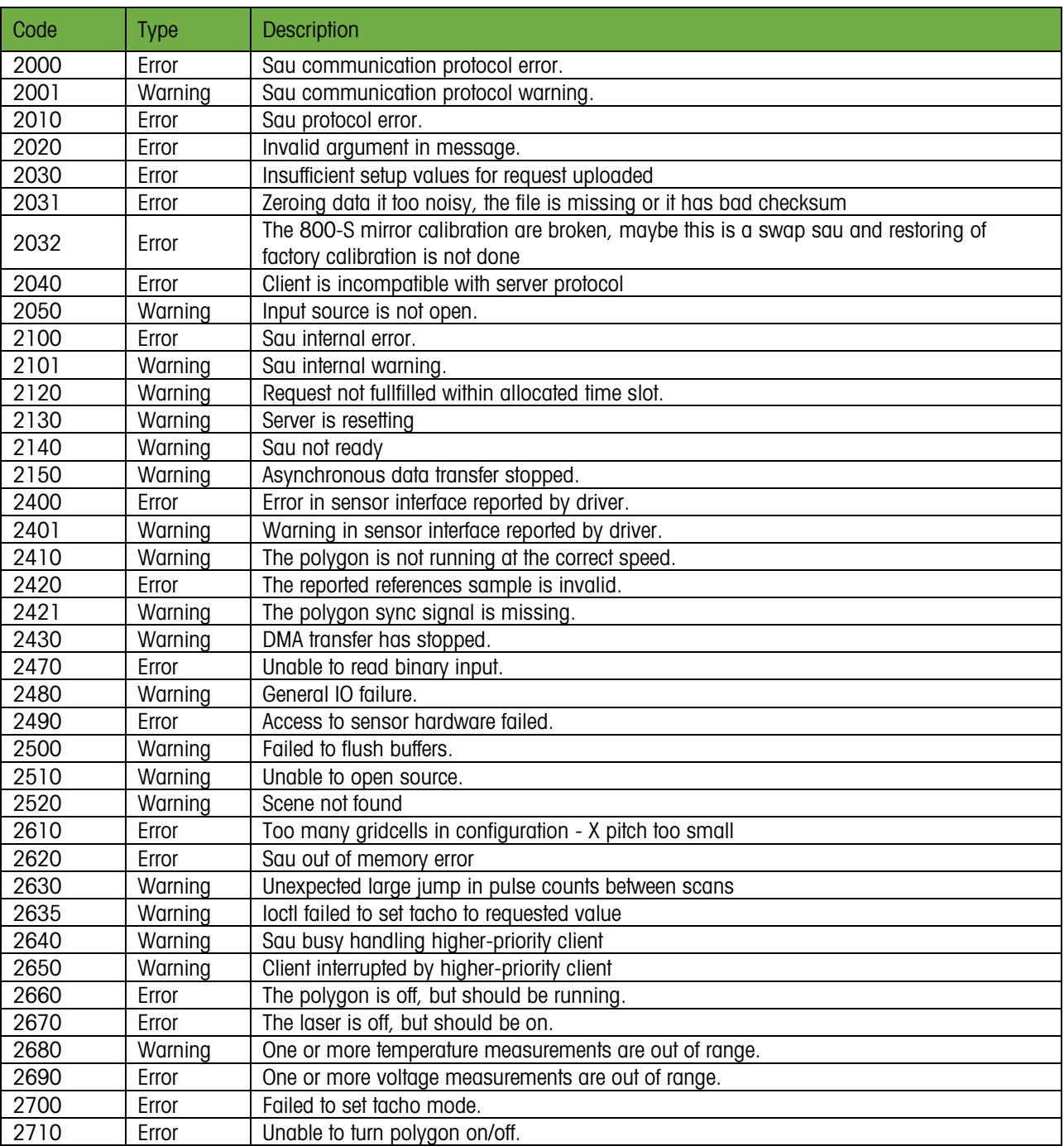

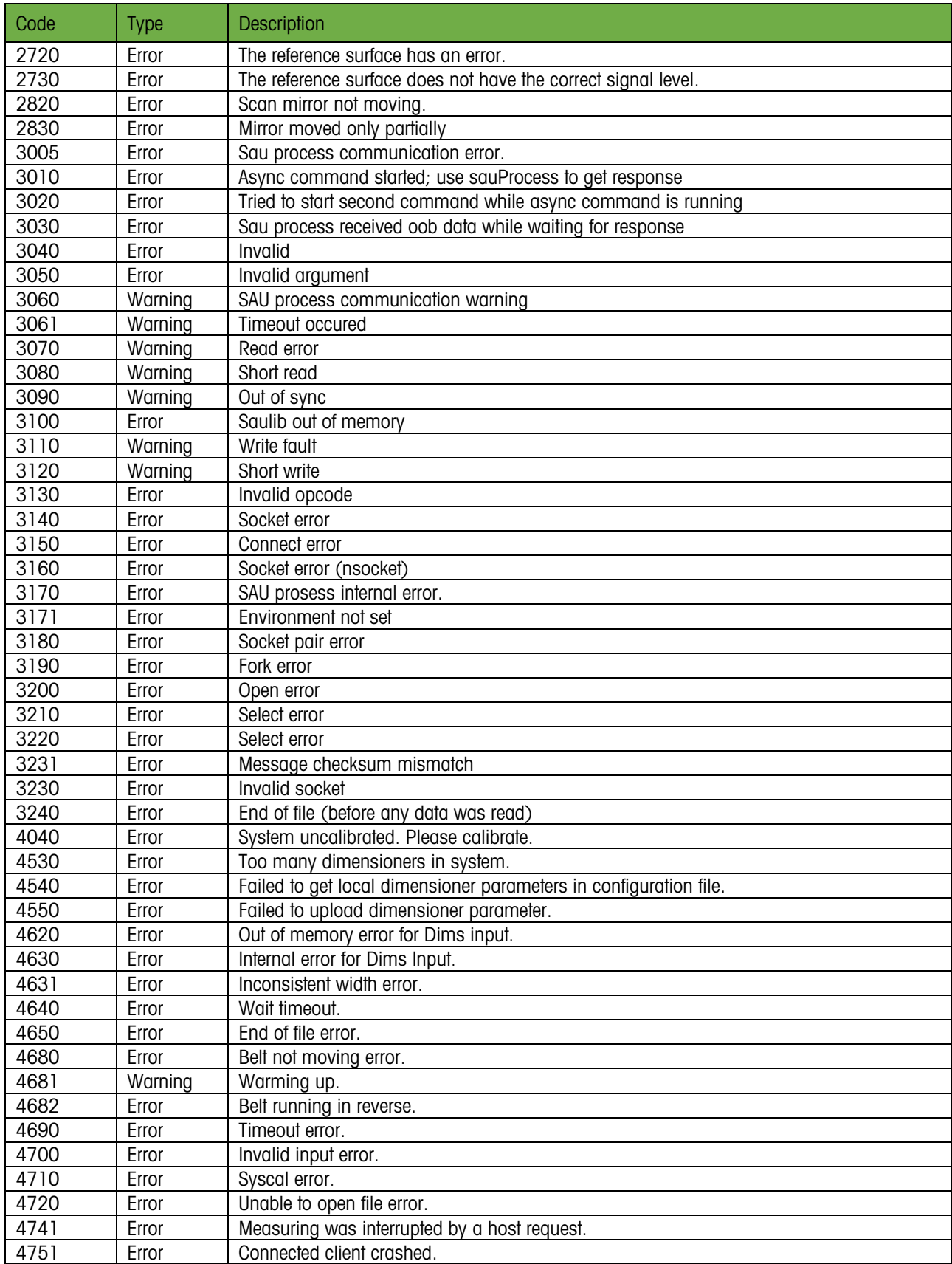

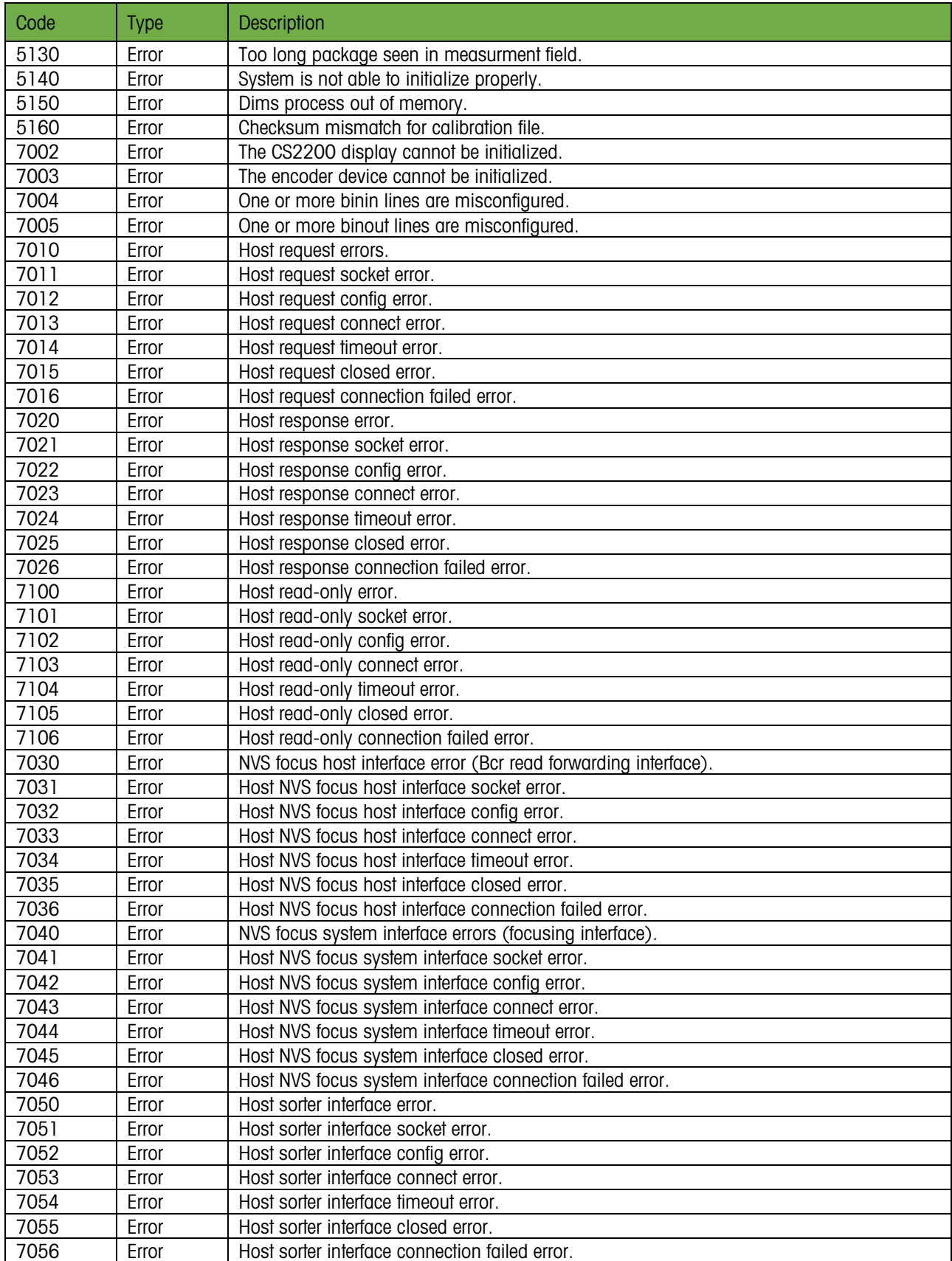

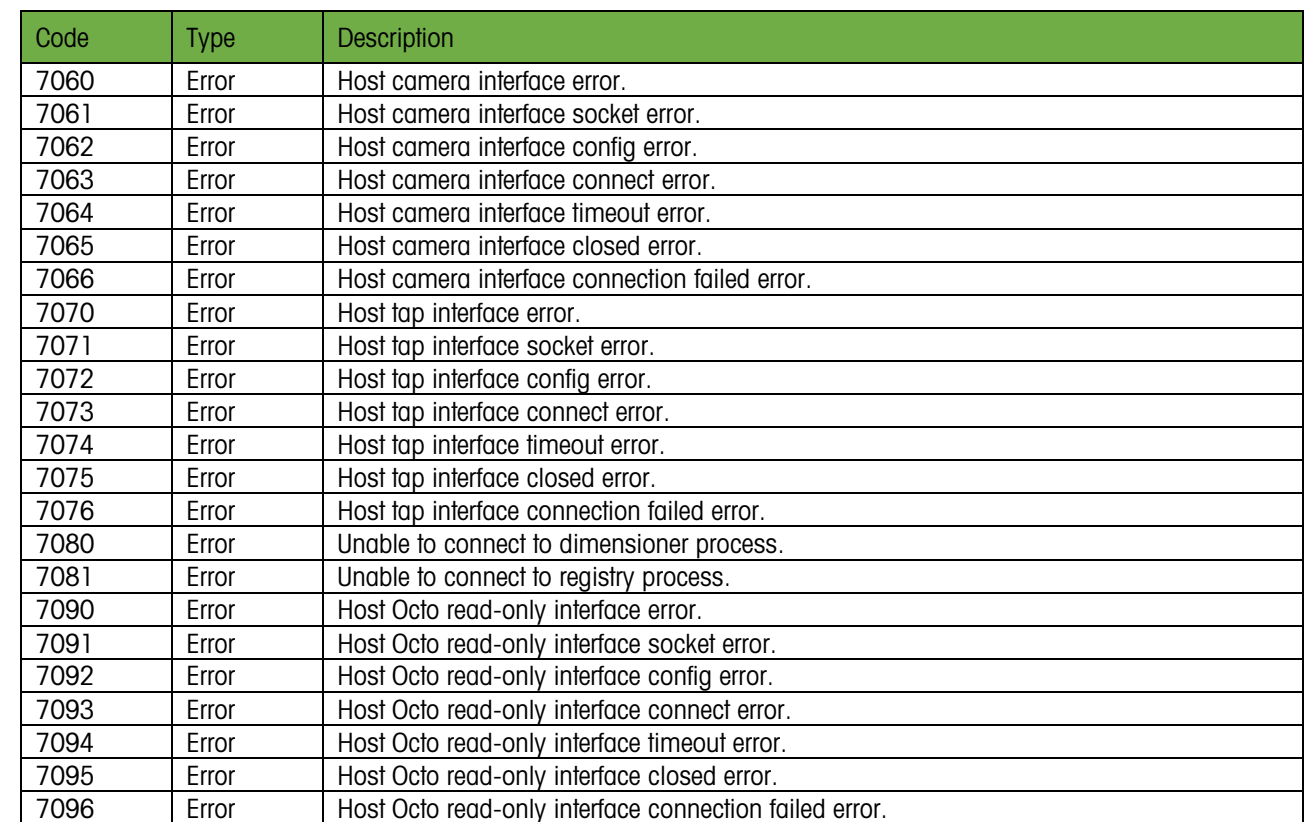

# <span id="page-24-0"></span>**Appendix A: (800-S Technical Specifications)**

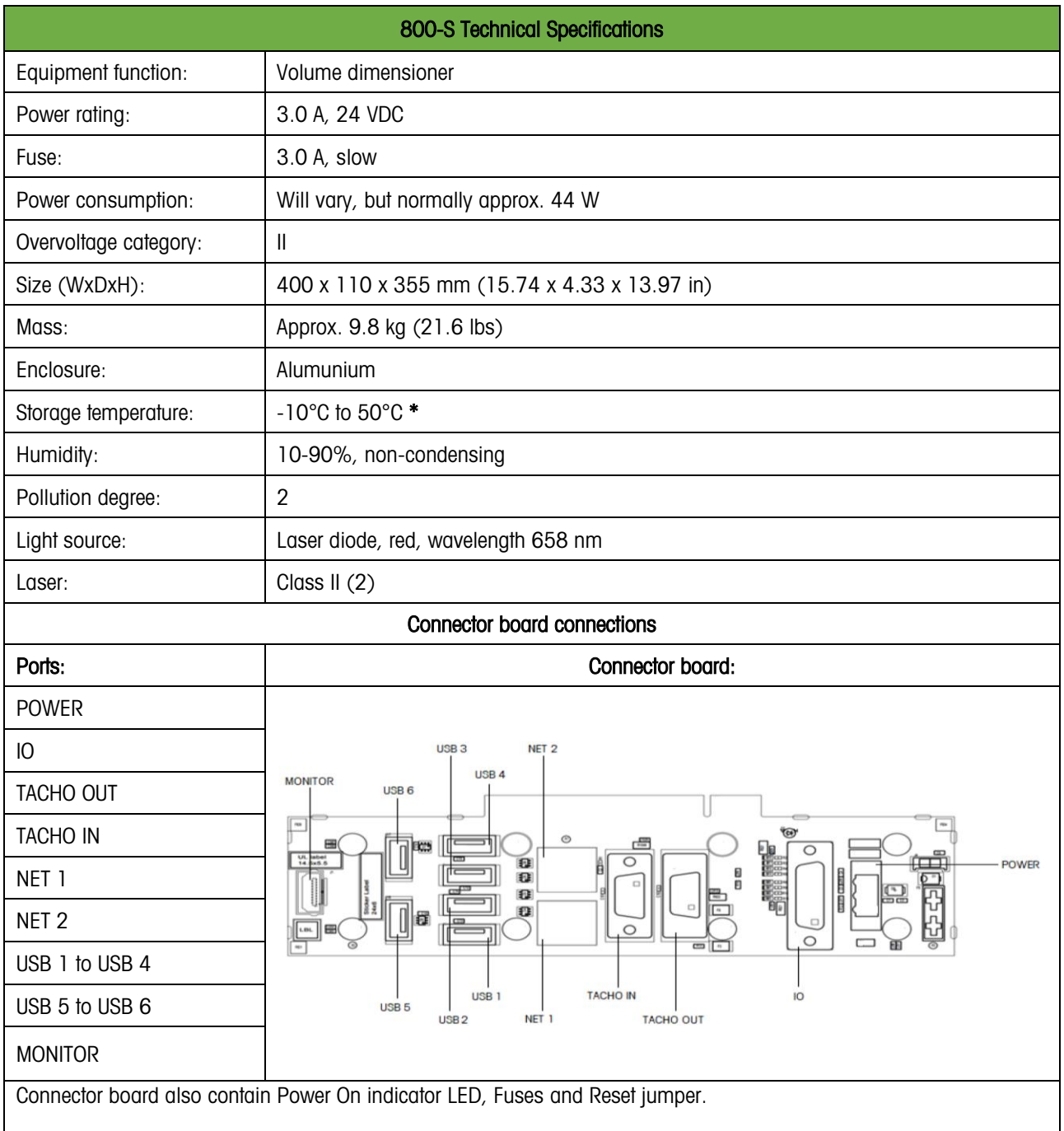

\* Start conditions should be 0 C° or above.

# <span id="page-25-0"></span>**Appendix B: (Measurement Principles)**

#### **Operation Mode:**

The object to be measured is placed on the measuring platform. There must be only one object on the platform at a time. The object must stand still during measurement. If a pallet truck is used, the truck must be withdrawn from the measuring field during measurement. It is sufficient that the body and tower of the pallet truck are outside the measuring field. The forks of the truck may be partly inside the pallet without disturbing the measurement.

Typically the measuring platform includes a pallet scale for simultaneously weighing the pallet. If so, the requirements of the scale and the rest of the system must also be considered with regards to location of the truck during measurement.

Starting the measurement can be done by pressing a button on the system display, or via the host interface. A commonly used mode of operation is that the operator scans the pallet with a Bar Code Reader. When the Bar Code is validated by the system computer, a Start-Dim signal is given from that computer via the Host interface.

Other means of starting measurement may be implemented.

#### **TLD870 Kit Working Principles:**

The TLD870 Kit measures length, width and height of objects placed on the measuring platform underneath the system.

The system contains three 800-S dimensioning scanners. One of 800-S (containing FW USB) is set up as the Master, the two others as Slaves.

All three scanners scan the object in order to generate a 3D contour image of the object as seen from each scanner. The Master combines these three images into one 3D image of the entire object.

Because the three 800-S are mounted in an equilateral triangle configuration above the object, the combined image from the three scanners will be without blind spots caused by shadows from protruding parts on the object.

After generating a complete image of the object, the Master 800-S does a quality check of the pixels in the image before calculating dimensions. If the quality is acceptable, the dimensions of the object are calculated, and displayed on the system display and/or reported to the Host system.

If the quality of the recorded image is found to be inferior, or there appears to be features in the recorded image that may cause errors in the reported dimensions, the Master will issue a status code for that object.

Dimensions may still be reported, but the status code indicates that these dimensions may be outside specified tolerances.

In Legal for Trade applications, the system may have to be set up to not report dimensions if any errors are found in the scanned image. This depends on national legislation. See the Letter of Approval in each country for details.

#### **Taring:**

The TLD870 Kit supports measuring with taring. This means that the user specifies a given tare height, and that the system proceeds to measure everything that is located above that height. In reality, this means raising the zero level of the instrument to the given tare height, and then measuring above that level.

The tare height is specified by the user upon initiating measuring.

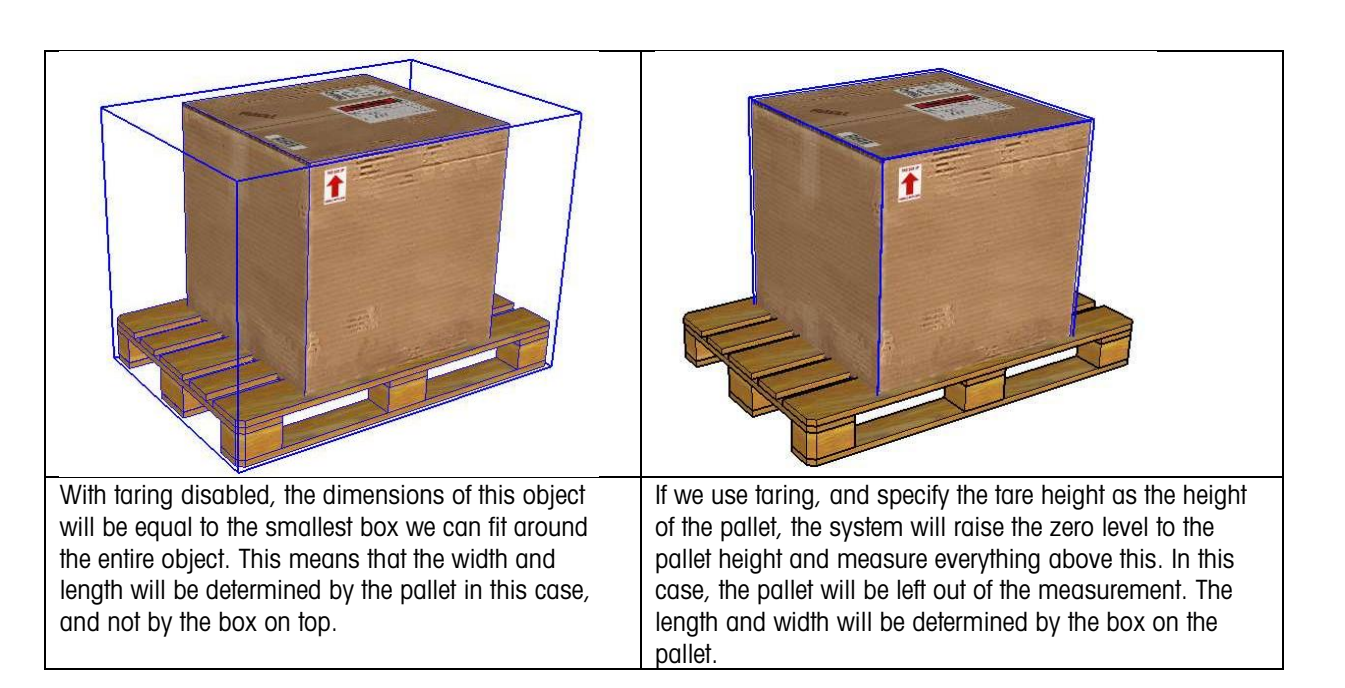

#### **The taring feature has the following limitations:**

Tare height must be given in a value that corresponds with the system resolution. For instance: If the resolution is set to 0.25 inches, 5.75 or 6.00 are legal values. 5.80 would then be an illegal value. If the user would try to give 5.80 as a tare height, the system would produce error 100004, shown as "bad tare" on the cs2200 display. The system will only handle tare heights from 0 to 20 inches. If the user tries to give a tare height above 20 inches, the system will produce error 100004, shown as "Tare error" on the cs2200 display.

The maximum height that the system can measure (260cm/102inch) relates to gross height. If we place a 102 inches tall object on a 6 inches tall pallet, then the combined object is 108 inches tall. If we tare away 6 inches, the gross object is still 108 inches and the system will give an error code.

#### **Object Requirements:**

Shape: The system can measure objects of any shape within the defined limits of the measuring field. Flexible objects will be reported with the Smallest Enclosing Rectangle of the object as the object rests on the measuring platform. Please observe that the handling of such objects will change the shape such that it is impossible to verify that the measurements are correct. It's up to the user of the system to decide whether such objects shall be measured with the system.

Protrusions: The system will include protruding parts on the object in the reported dimension depending on the Protrusion value selected in MT web interface, size and surface properties of the protrusion.

By using default Protrusion settings:

- Protrusions larger than 75x75x75mm will be included in the measurement.
- Protrusions significantly smaller than 75x75x75mm will not be included in the measurement.

#### Surface:

Transparent/translucent. The surface of the object must not be transparent or semi-transparent. If light penetrates the surface, the size of the object will be reported too small. In many cases the quality analysis of the image before dimensioning calculation may reveal this, and the object will be reported with an error code. However, this cannot be guaranteed. It is therefore the responsibility of the user to determine whether the object is suitable for being measured.

Surface Gloss: High gloss surfaces may reflect the light away from the object, and not directly back to the 800-S. Such indirect travelling of the light may give wrong distance measurement. It may also happen that all the light is reflected off the surface and nothing returns to the 800-S. In such cases Range measurement will be very noisy. High gloss surfaces may therefore give measurements outside the specified accuracy. The 800-S system has been tested for measuring the following common types of high gloss surfaces without restrictions:

- Bare metal (steel and aluminum)
- Brushed stainless steel
- Black, glossy plastic foil
- Non-transparent shrink wrap and bubble wrap.

Please observe that the optical properties of these materials are not well defined. This list is therefore provided as a general guidance only. If objects with high gloss surfaces are to be measured, the user should verify that the system can handle such surface before putting the system into general service for such use.

#### Size:

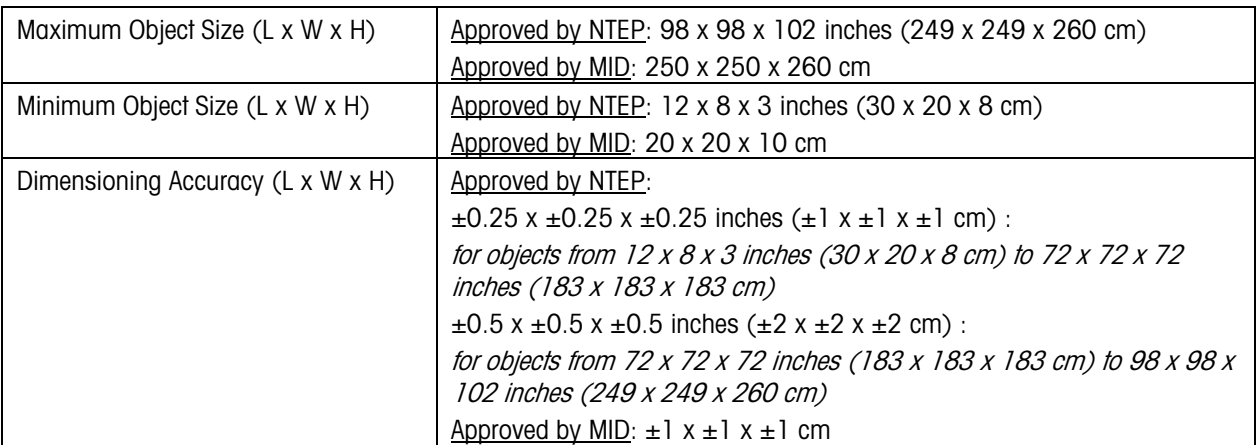

Centering: The object is scanned from all sides by the three dimensioning heads. In order to for these scanners to get the best possible view of all sides of the object, the object should be well centered in the measurement field. This is particularly important for objects with "difficult" surfaces that are very glossy and/or very dark surfaces.

Legal for Trade Applications: In Legal for Trade applications national requirements must be observed with regard to object requirements. Please check the Letter of Approval for the product in each c